# CGT 456 Lecture 2

Programming Basics

#### Resources

- MSDN Library:
	- $\mathbb{R}^3$ http://msdn.microsoft.com/en-us/library

## Visual Programming Concepts

#### $\Box$ Controls

- **Placed on the form**
- Every item you place on the form is called a **Control**
- **Likewise, because you are placing an item, a** thing, on the form, it is called an **Object**
	- $\Box$ □ Each control, or object, has methods and properties
		- **Tale** Methods perform actions
		- Т. Properties contain data about the object

## Variable

- An identifier (usually a letter, word, or phrase) that is linked to a value stored in the system's memory or an expression that can be evaluated
- A symbolic name associated with <sup>a</sup> value and whose associated value may be changed
- $\square$  Example:
	- pi<br>Li numResults is a variable that contains a number

## Naming Conventions

- $\Box$  Variable names shall describe their use, shall be in mixed case with an initial upper case character for each word, and shall have 'Hungarian' prefixes that describe their type and scope. Abbreviations shall be avoided, but where they are used they are to be used consistently throughout the entire application
- $\Box$  Hungarian prefixes not only identify the type of a variable but also have the advantage of avoiding confusion between variables and functions, methods or properties

## Naming Conventions (cont.)

- Example names:
	- lblAddress (a Label control)
	- tbAddress (a TextBox control)
	- p. pnlBusinessCard (a Panel control)
	- pi<br>Li frmMain (a Form control)
	- picBackground (a PictureBox control)
	- **n** btnResetGame (a Button control)

## Naming Conventions (cont.)

- $\Box$  When confronted with the need for a new name in a program, a good programmer will generally consider the following factors to reach a decision:
	- Г Mnemonic value—so that the programmer can remember the name.
	- $\blacksquare$  Suggestive value—so that others can read the code.
	- $\mathcal{C}^{\mathcal{A}}$  "Consistency"—this is often viewed as an aesthetic idea, yet it also has to do with the information efficiency of the program text. Roughly speaking, we want similar names for similar quantities.
	- Speed of the decision—we cannot spend too much time pondering the name of a single quantity, nor is there time for typing and editing extremely long variable names.

## Naming Conventions (cont.)

 $\Box$ Camel Casing

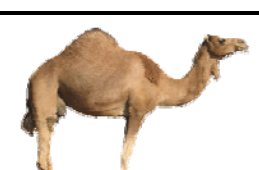

- $\blacksquare$  use camel casing (document Format Type) for variable names, where the first letter of each word except the first is capitalized.
- Pascal Casing

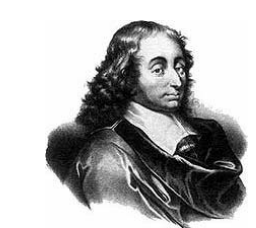

pi<br>Li use Pascal casing (CalculateInvoiceTotal) for routine names (method names, function names) where the first letter of each word is capitalized.

#### Comments

- $\Box$  The best programmers also document their work well.
- $\Box$  The easiest programs to read are those that are well commented.
- $\Box$  The purpose of a comment is to explain the code to a person who is reading it.
- $\Box$  Comments are important to a programmer, but the program itself ignores them.

#### Comments

- $\Box$  A single line comment begins with // //this is <sup>a</sup> comment
- $\Box$  Everything that follows the // on that one line is a comment.
- $\Box$  It is common to place comments after short statements: int counter; //count the number of records

#### Comments

 $\Box$  A multi-line comment begins with  $/*$  and ends with  $*/$ 

/\* this is a multi-line comment you can write as much as you want. you can comment out an entire program. then end the comment with  $*/$ 

## Bookend Comments

```
\Box ///////////////////////////////////////////////////
   // GenerateInventory Function
    ///////////////////////////////////////////////////
   public void GenerateInventory()
    \{//do something
    }
    ///////////////////////////////////////////////////
   // End GenerateInventory Function    
    ///////////////////////////////////////////////////
```
## Ending Comments

```
\Box public void GenerateInventory()
   {
      while(…)
       {<br>}
           if( )…
)
          {
              …
            } //end if
       } //end while
   } //end GenerateInventory
```
## Good Programming Practice 3.6

 $\Box$  Following the closing right brace of a method body or class declaration with a comment indicating the method or class declaration to which the brace belongs improves application readabilit y.

#### When to use comments

#### $\Box$ Beginning of a program

- $\blacksquare$  Describe what the program is and what it does
- Include the author of the program and the date
	- $\Box$  You might include the date of original authorship along with modification dates – especially include the last modification date
- Within the program
	- Our rule of thumb is: one line of comment for every line of code

## Declaration

- $\Box$  To define the name and data type of a variable or other programming construct.
- $\Box$  Declaring a variable is the process of allocating space in memory to store some data in.
- Variables must be declared before you can use them.
	- pi<br>Li This restriction is called **strictly typed**

## Data Types

- $\Box$  There are several simple types that can be used to declare variables. Here are some of the most common:
	- $\sim$ int
	- string
	- $\sim$ bool
	- $\sim$ decimal
	- $\mathcal{L}^{\mathcal{L}}$ float
	- Г double
	- byte
	- $\sim$ long
	- short
	- char
	- $\mathcal{C}^{\mathcal{A}}$ We'll discuss declaring objects later...

#### Declaration (cont.)

- **Tale** int myInt;  $\frac{1}{\det(\mathbf{C})}$  //declares an integer; precision: 32-bit
- $\Box$ -2,147,483,648 to 2,147,483,647
- **The State** short myShortInt; //an integer; precision: 16-bit
- $\Box$ -32,768 to 32,767
- $\mathcal{L}_{\mathcal{A}}$ long myLongInt; //an integer; precision: 64-bit
- $\Box$ –9,223,372,036,854,775,808 to 9,223,372,036,854,775,807
- **The State** byte myByte; //declares an integer byte; precision: 0 to 255
- $\Box$ string sName; //declares a string (text)
- m. char chrLetter; //declares a character - holds a single letter
- **Tale** bool flag; //declares a boolean (true or false)
- m. ■ float fProduct; //floating point/decimal number; precision: 7 digits
	- double dblMyNum; //a decimal number; precision: 15-16 digits
- $\mathcal{C}^{\mathcal{A}}$ decimal decGrade; //decimal number; precision: 28-29 significant digits

m.

## Good Programming Practice 3.8

- □ Declare each variable on a separate line.
- $\Box$  This format allows a comment to be easily inserted next to each declaration.
	- $\blacksquare$  int numResults; //total number of results

## Assignment Operator (=)

 $\Box$  Assigns the value on the right into the location on the left

- $\Box$  lblAddress.Text = "401 N. Grant St.";
	- $\blacksquare$  The two pieces of information above are known as operands.... operand  $1 =$  operand 2

## Assignment Operator (=)

- $\Box$ int counter; //declares a variable named counter
- $\Box$ counter  $= 0$ ; //initializes the variable, counter, to be equal to zero
- $\Box$ counter = counter + 1;  $\frac{1}{4}$  adds 1 to counter. counter now equals 1
- $\Box$ counter = counter + 1;  $\frac{1}{4}$  adds 1 to counter. counter now equals 2
- $\Box$ counter = counter + 1; // adds 1 to counter. counter now equals 3

## Initialization (and assignment)

#### □ To assign a starting value to a variable.

- **T**  $myInt = 1000000000;$
- $\mathcal{L}_{\mathcal{A}}$ myShortInt = 10000;
- T. myLongInt = 1000000000000;
- **Tara**  $myByte = 210;$
- $\mathcal{C}^{\mathcal{A}}$ sName  $=$  "Ronald J. Glotzbach";
- T.  $\blacksquare$  chrLetter = 'a'; //note the use of single quotes
- $\mathcal{C}^{\mathcal{A}}$  $flag = true;$
- $\mathcal{L}_{\mathcal{A}}$ fProduct =  $3.5F$ ; //the f/F is needed to specify float
- u. ■ dblMyNum = 7.6; //for int: dblMyNum = 3D;
- $\Box$  $decGrade = 300.5m;$  //the m/M is needed to specify decimal

## Good Programming Practice

 Always line up your *equal signs*, as demonstrated on the previous slide.

 Always line up your *comments*, as demonstrated on the previous slide.

### Storage Size / Memory Allocation

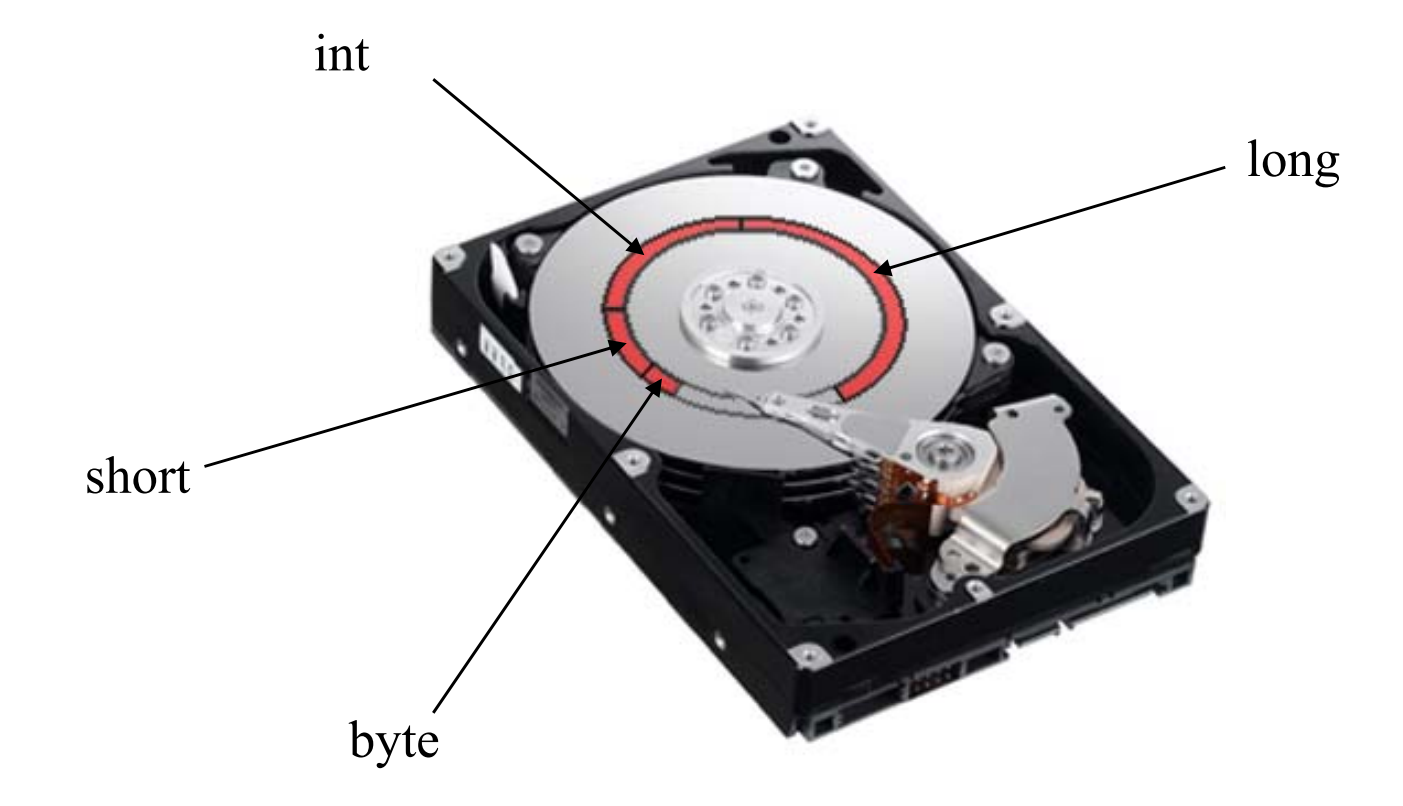

## Dot operator (dot notation)

- $\Box$  The dot operator is a period (.) that appears between two words or phrases.
- $\Box$  It can often be read as: the item on the right 'belongs to' the item on the left
- For example
	- tbAddress.Text is accessing the Text property of the object tbAddress
		- $\Box$ Text belongs to the tbAddress object

## Initializing form values

- $\Box$  $1b1CardName.Text = " ";$
- $\Box$ lblCardTitle.Text  $\mathbb{I}$   $\mathbb{I}$  ;
- $\Box$ lblCardAddress.Text = "";
- $\Box$ Or
- $\Box$ u lblCardName.Text = "Ronald J. Glotzbach";

#### Initializing form values

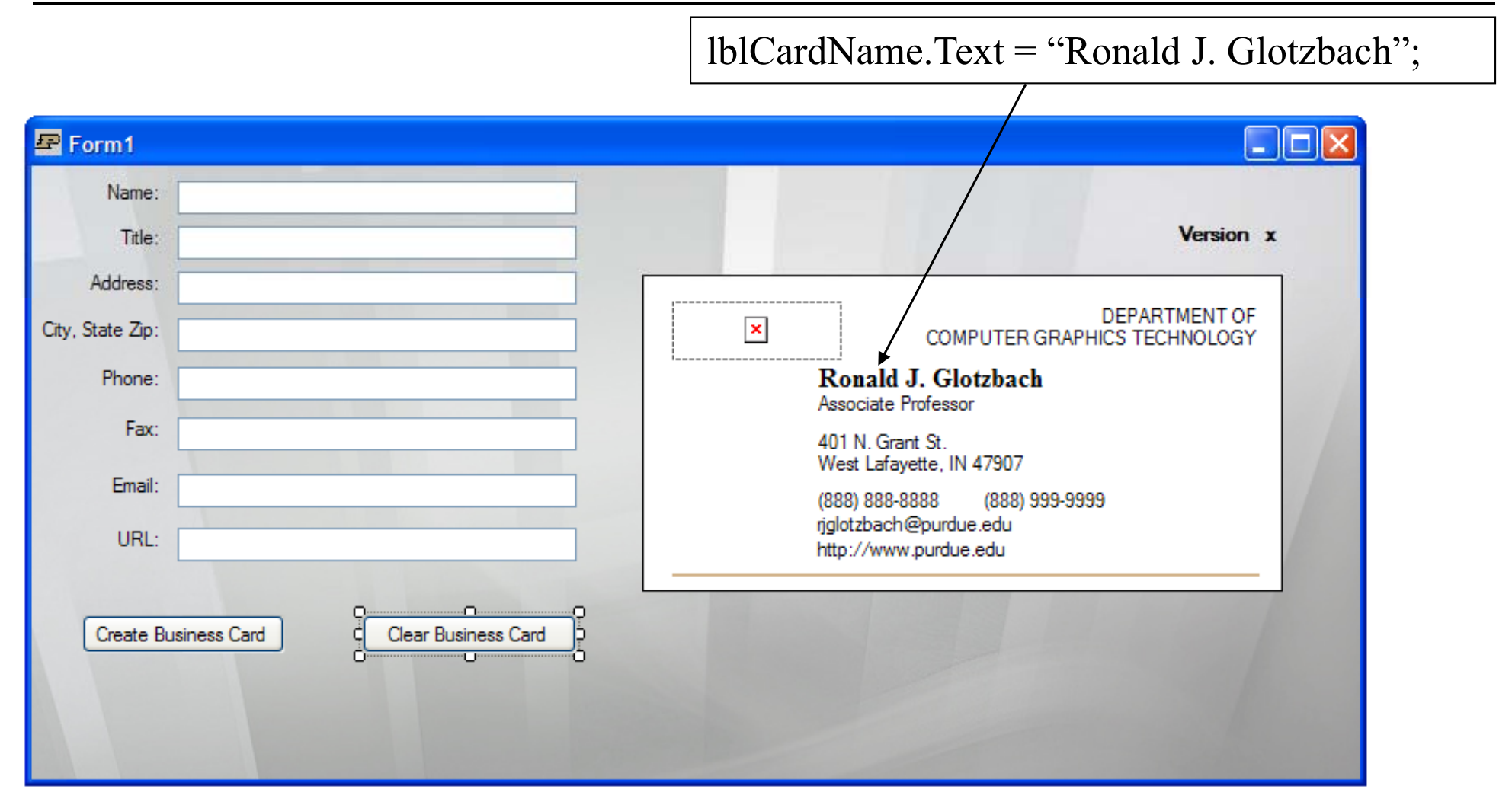

#### Numeric Literal

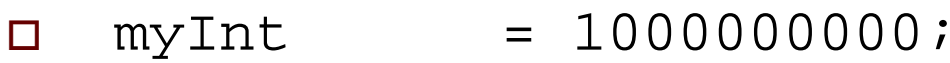

- $\Box$  $myByte = 210;$
- $\Box$  $dblMyNum = 7.6;$
- Any number that you, yourself, write by hand is called a *numeric literal*.
- This is also considered 'hard coding' a number, because the value is not generated dynamically

#### Memory Locations

int number1; int number2; int sum;

number1=45; number2=72;

 $sum = number1 + number2;$ 

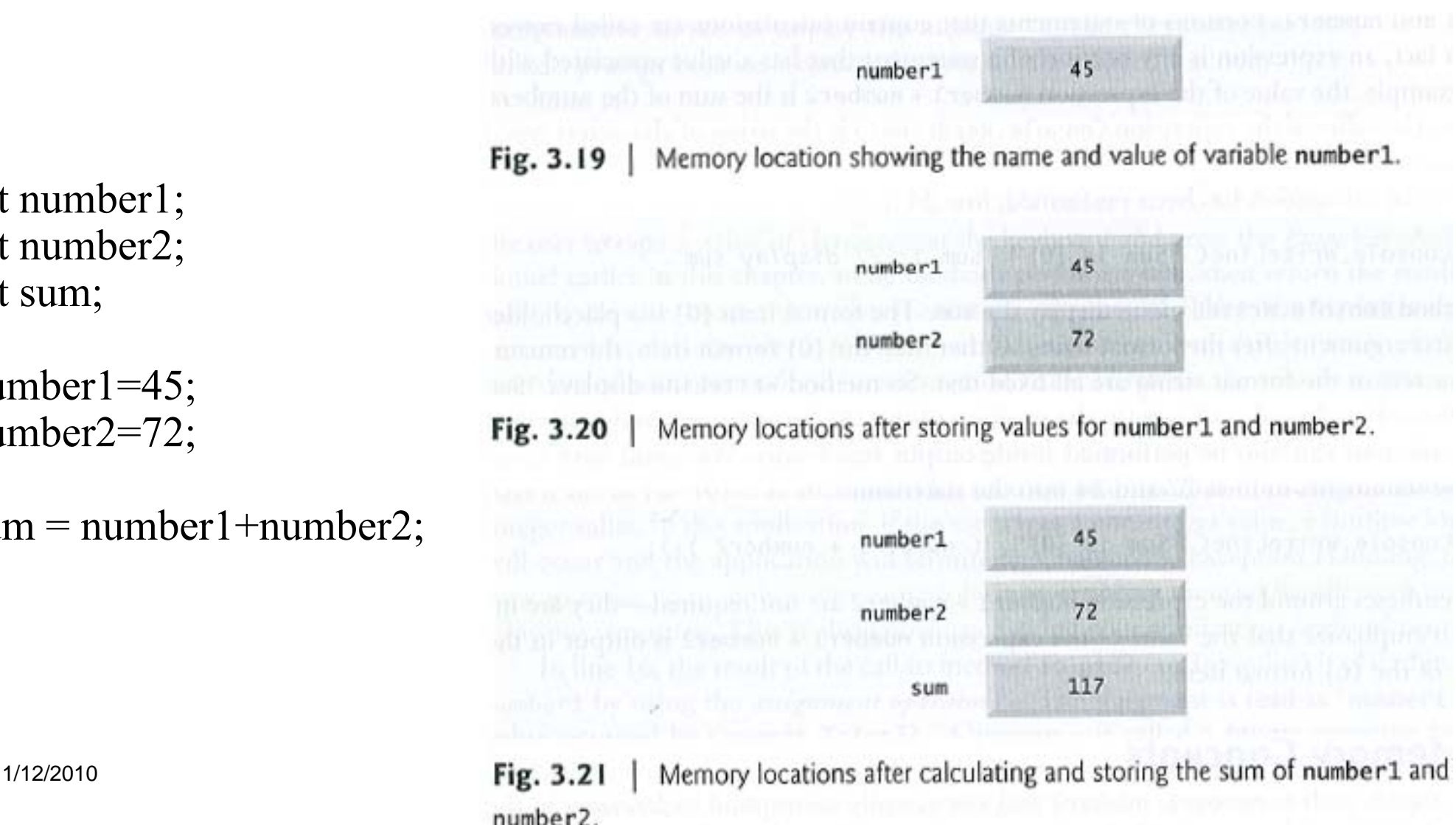

#### Memory Allocation

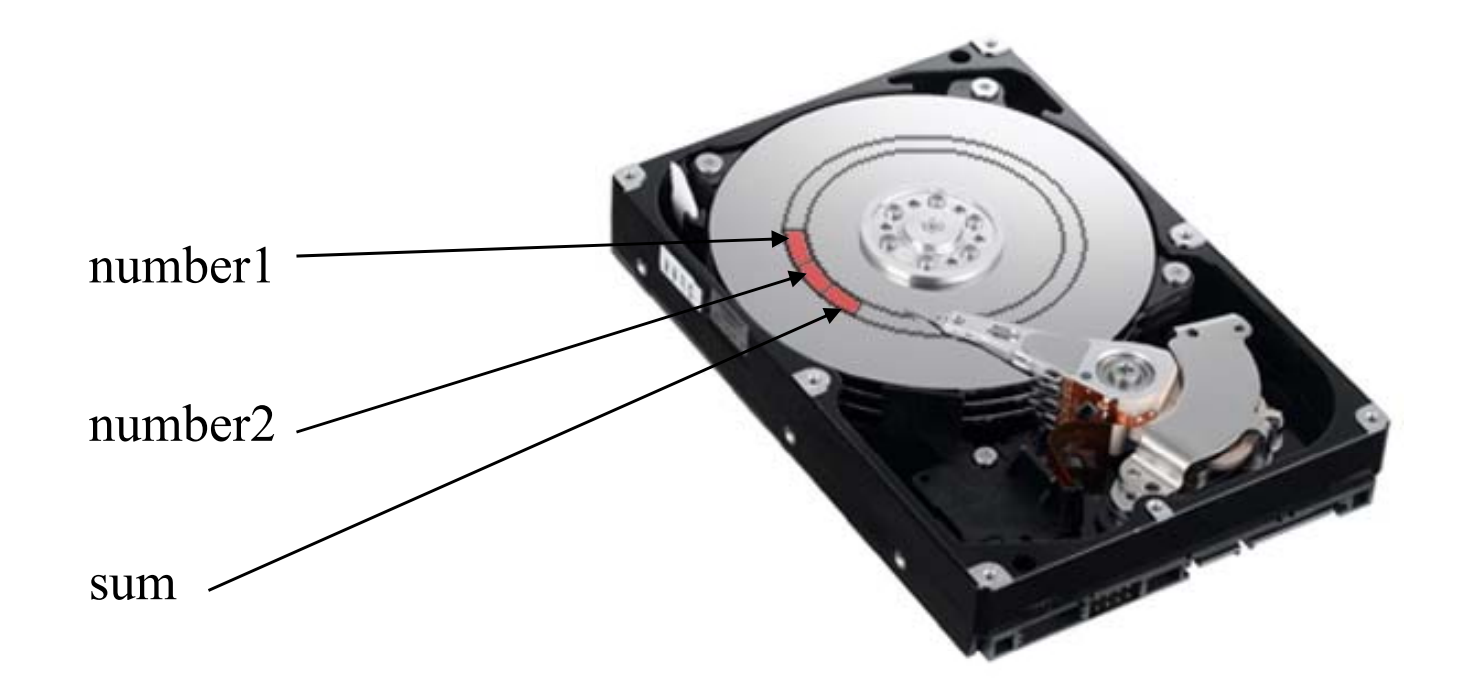

#### Text Literal

- $\Box$ lblAddress.Text = "401 N. Grant St.";
- $\Box$  tbName.Text = "Ronald J. Glotzbach";
- $\Box$ pictureBox1.ImageLocation = "kitten.jpg";
- $\Box$  Any text that you, yourself, write by hand and put in quotation marks is called a **text literal**.
- This is also considered 'hard coding' text because the value is not generated dynamically

## Empty String

 $6599$ 

 $\Box$ 

- $\Box$ When initializing strings or emptying strings, you often initialize using the **empty string**
	- p.  $lb1Address.Text = ""$ ;
	- title  $=$  "";
	- $phone = \cdots;$
- П This removes any text from the property/variable so that it is *empty*
- $\Box$  $\Box$  The empty string is a text literal

## Clearing a TextBox

- $\Box$  A **TextBox** is special in that there are two ways to clear it. Both ways perform the same action.
- TextBox myTextBox;  $myTextBox.Text = "something";$
- $\Box$  *The first way:*
	- $\Box$ myTextBox.Text = ""; //empty string
- $\Box$ □ *The second way:* 
	- $\Box$ myTextBox.Clear(); //call the clear method

#### Concatenation

- $\Box$ Concatenation is performed using the +
- $\Box$ string greeting  $=$  ""
- $\Box$ greeting  $=$  "hello."  $+$  "how are you?";
	- þ. greeting now contains: "hello.how are you?"
- $\Box$ string part $1 = "Hey!";$
- $\Box$ string part $2 = "How are you doing?";$
- $\Box$ string space  $=$  ",";
- $\Box$ greeting  $=$  part1  $+$  space  $+$  part2;
	- p. greeting now contains: "Hey! How are you doing?"

## ToString()

- $\Box$  Access the actual text value of an object, property or variable by adding  $T$ o $String()$  to the end of it.
	- þ. string address;
	- string city;
	- p. address <sup>=</sup> tbAddress.Text.ToString();
	- þ.  $city = tbCity.Text.ToString();$
	- lblCardAddress.Text = address.ToString();
	- $\blacksquare$  lblCardCity.Text  $=$  city.ToString();

### Event Handlers

- $\Box$  When you click someplace on the form, an event happens.
- $\Box$ These events are handled by **event handlers**

```
private void pictureBox1_Click(object sender, EventArgs e)
\{//do something
}
```
## Event Handlers (cont.)

- An event handler can be added through the visual interface.
- Make sure the lightning bolt is selected in the Properties box.
- $\Box$  Simply double click in the white space to the right of the word Click.

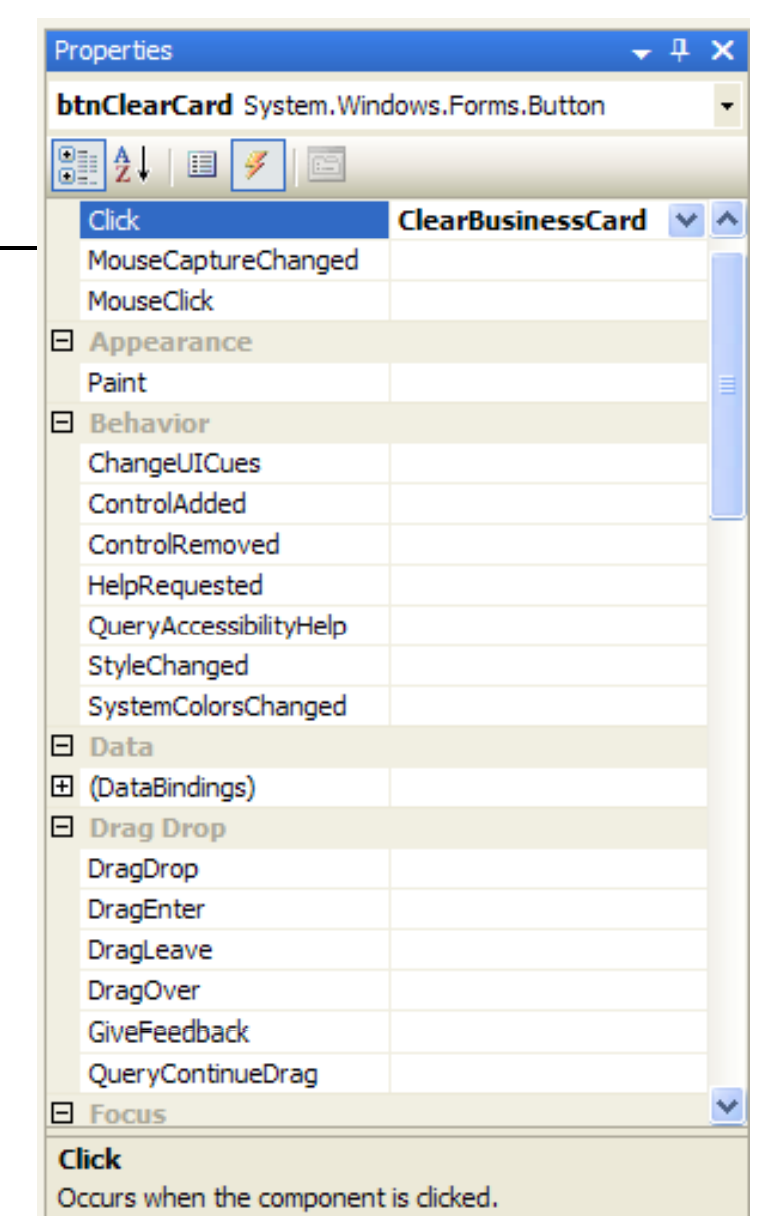

## Event Handlers (cont.)

- $\Box$  private void ClearBusinessCard(object sender, EventArgs e)  $\{$ //do something }
- П All event handlers will have **(object sender, EventArgs e)**
	- **object sender** refers to the actual object (control) on the form that triggered the event
	- $\sim$ **EventArgs e** refers to any arguments that were passed from the control when the event was triggered
	- $\mathcal{L}_{\mathcal{A}}$ We will learn more about these later...

## Arithmetic Operators

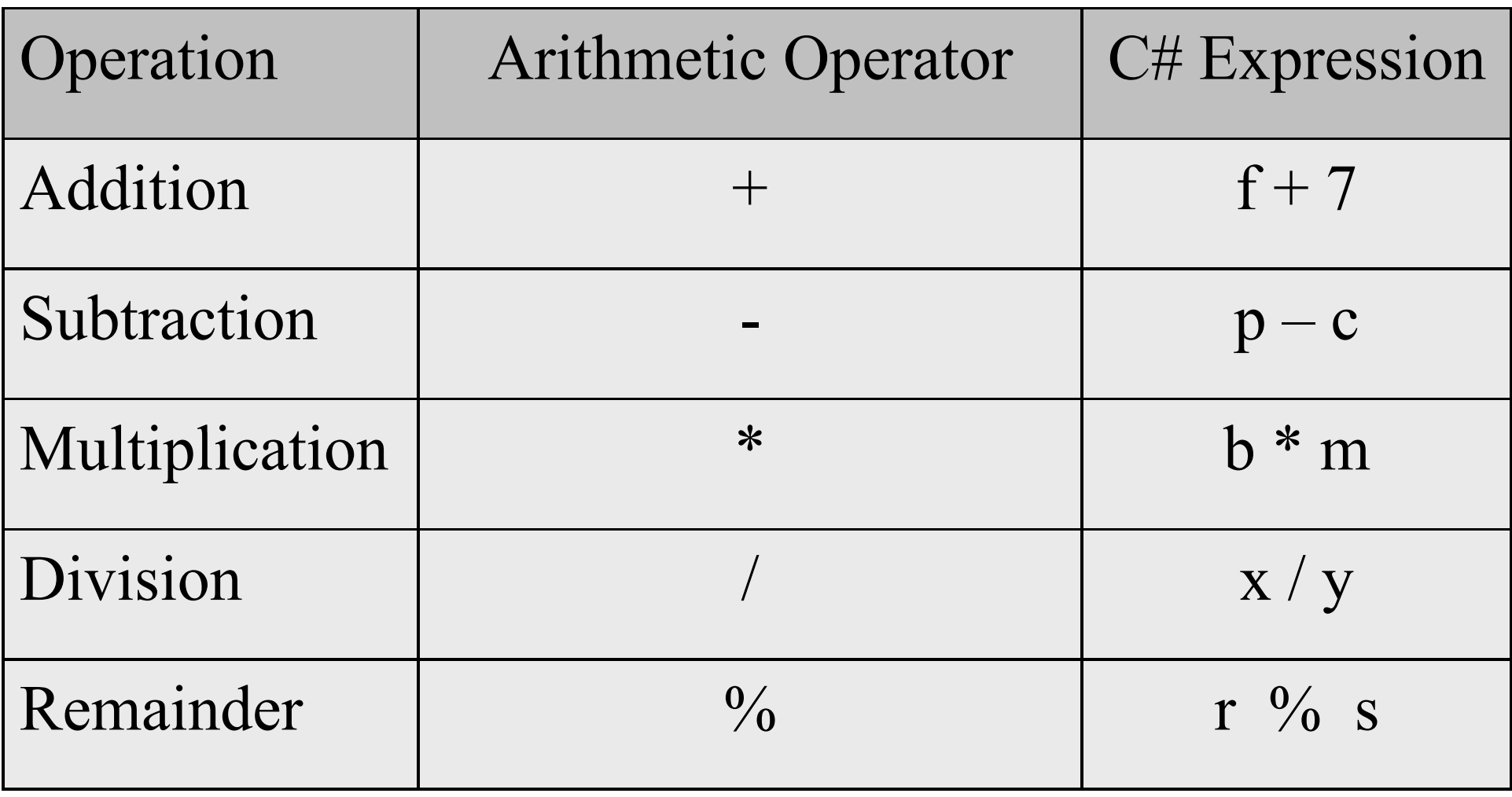

## Order of operation

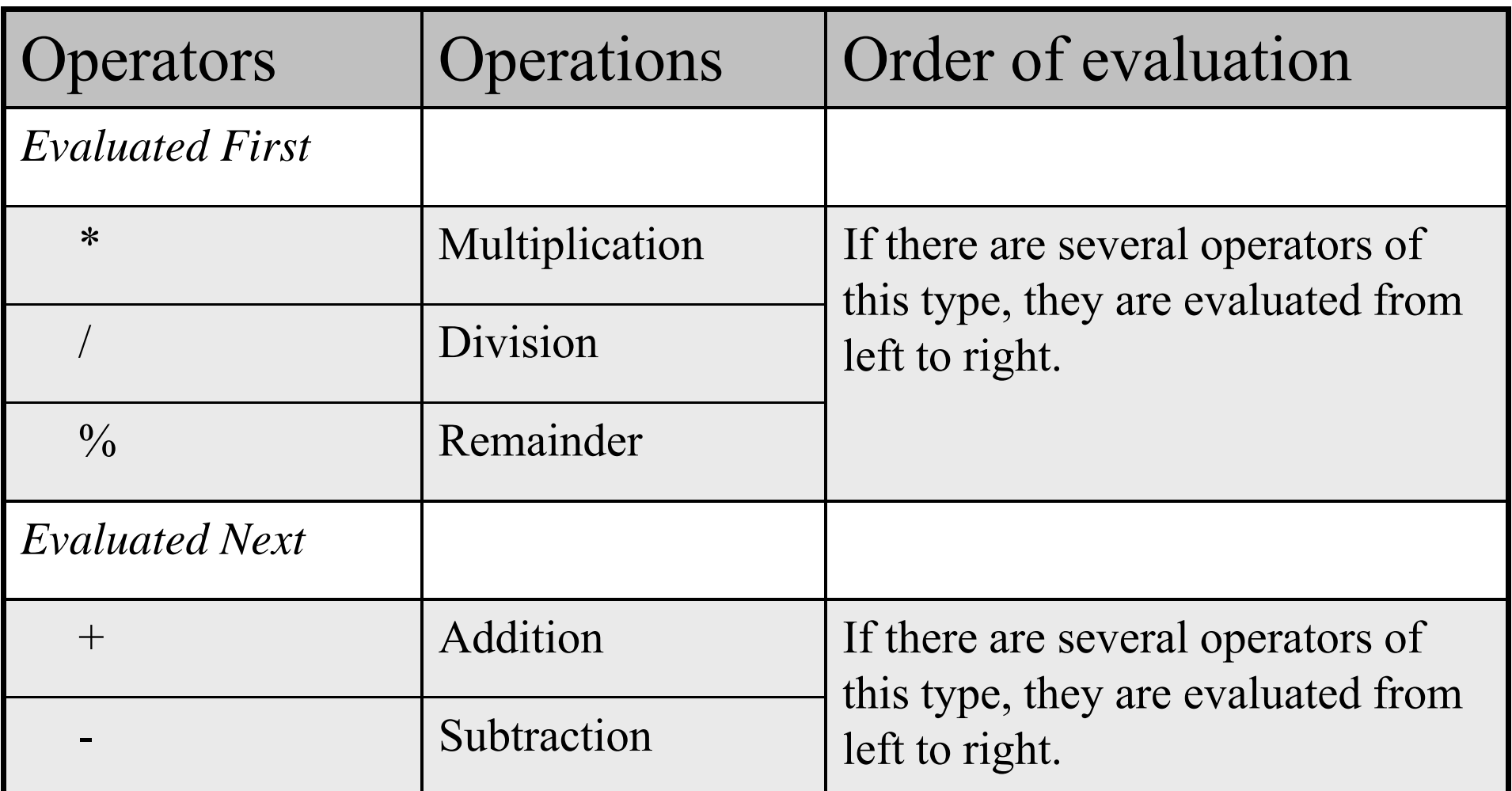

## Proper use of parentheses

 To make sure arithmetic operations execute in the order you intend them to, use parentheses

$$
a * (b + c)
$$
  
 
$$
((a + b) * c)
$$

#### Relational operators

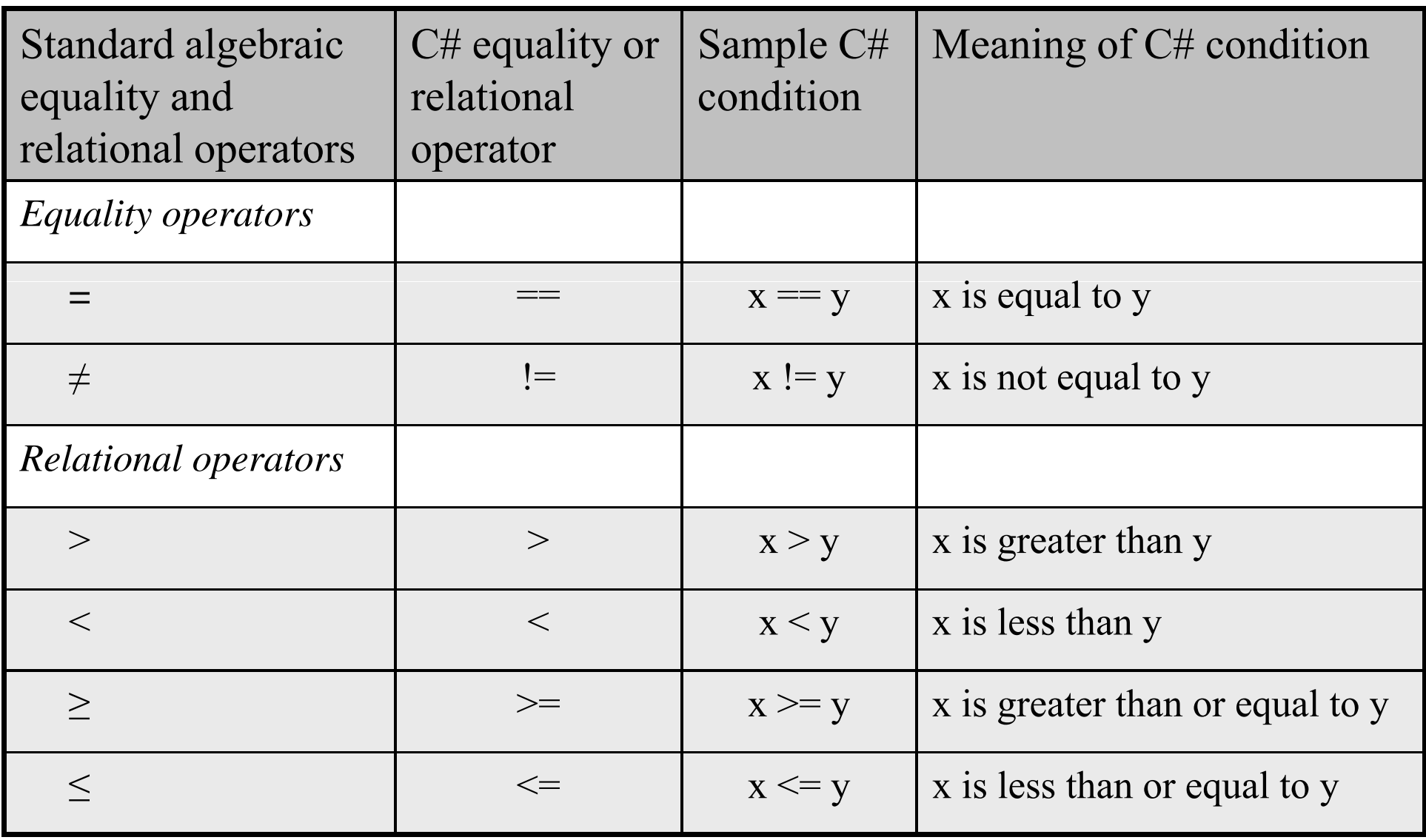

## Precedence and Associativity

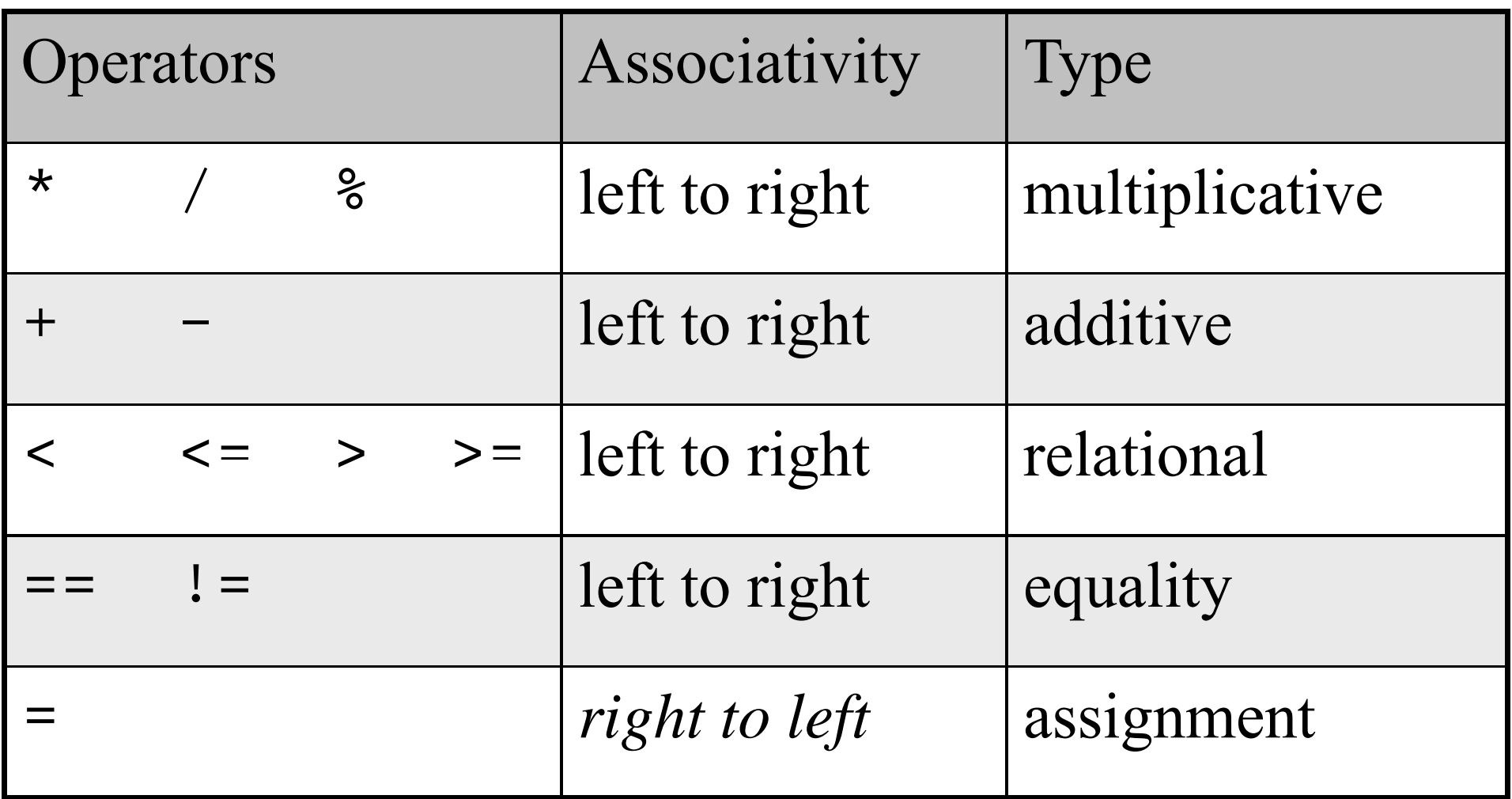

#### Increment & Decrement Operators

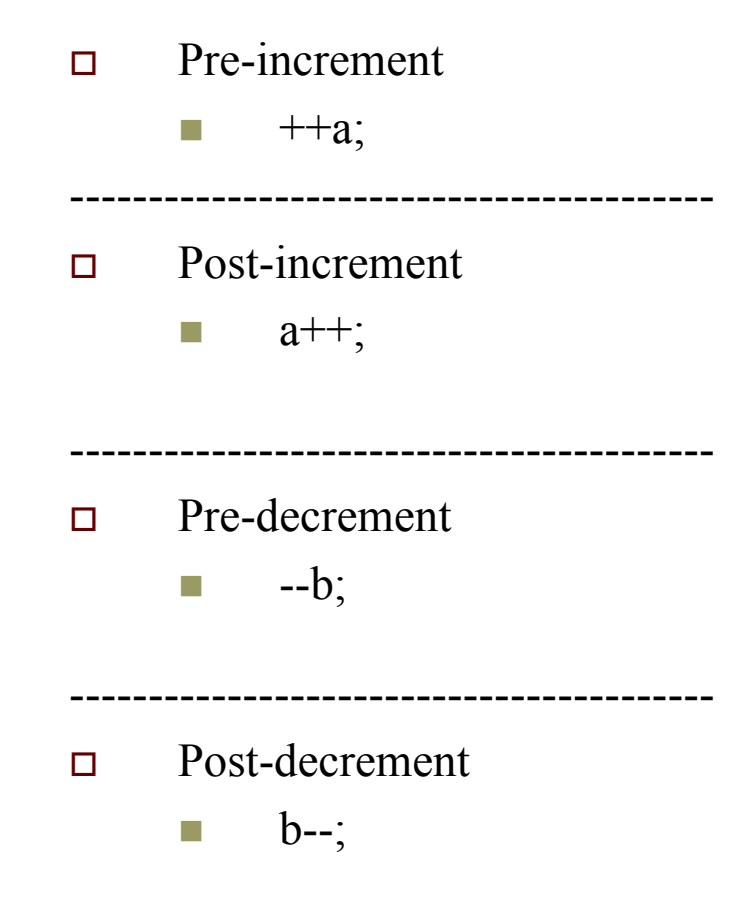

- $\Box$ Increment **a** by 1 then use the new value of **a** in the expression in which **a** resides.
- $\Box$  Use the current value of **a** in the ;<br> **expression in which a resides, then**<br>
increment **a** by 1. **a** by 1.

-----------------------------------------

-----------------------------------------

- $\Box$ **Decrement <b>b** by 1 then use the new value of **b** in the expression in which **b** resides.
- $\Box$  Use the current value of **b** in the expression in which **b** resides, then decrement **b** by 1.

-----------------------------------------

#### Post-increment example

- □ int versionNum;
- $\Box$  versionNum = 0;

 versionNum++; *i th se same as* versionNum = versionNum + 1;

#### Post-decrement example

- □ int versionNum;
- $\Box$  versionNum = 10;

 versionNum--; *i th se same as* versionNum = versionNum - 1;

#### Important Note

- $\Box$ In  $C#$ 
	- If you use  $++$  or -- alone on a line like this:
		- $\Box$ a++;
		- $\Box$ You will **not** see a difference between a++ or ++a
		- $\Box$ This applies to for loops as well (pre and post act the same)
	- **I** However, if you use  $++$  or  $--$  in an equation like:
		- $\Box$  $a = x + 1$
		- $\Box$  $a = ++x$ ;
		- $\Box$ Then you will see a difference between the two.
		- *Show IncrementDecrement application*

#### Increment & Decrement Operators

 $\Box$  Be mindful of where you use pre/post - increment/decrement operators. Using one in the wrong location can have unintended consequences.

## Escape Sequences

- $\Box$ The backslash \ is called an *escape character*
- $\Box$  $\Box$  It indicates to the program that there is a special character in the string.
- $\Box$  $\Box$  When a \ appears, it combines with the next character to form an *escape sequence*
	- $\rm\langle r\vert$  carriage return (needed for Windows Forms)
	- p. \n new line (needed for console applications)
	- \t Horizontal tab
	- þ. \\ backslash (inserts a backslash into the string)
	- $\vee$  double quote

#### Escape Sequences

tbAddress.Text = "401 N. Grant \r Knoy 319 \r";

*In the textbox, prints: the*

401 N. Grant

Knoy 319

#### Escape Sequences

 $\Box$ You might want to ensure that your program works correctly in both a console app and a windows form... so you could add both a  $\lor$  and a  $\lor$ 

tbAddress.Text = "401 N. Grant \r\n Knoy 319 \r\n";

## Escaping a drive path

- $\Box$ string fileLocation  $=$  "";
- $\Box$  $\Box$  fileLocation = "C:\\inetpub\\wwwroot\\";
- Produces:
	- p. C:\inetpub\wwwroot\

#### Convert class

- $\Box$  A number stored in a textbox is stored as text, not as a number. Therefore, you must convert the text to a number before storing it into a strongly typed variable.
- $\Box$ int versionNum;
- $\Box$ versionNum = Convert.ToInt32(tbVersionNum.Text.ToString());

#### Convert class

- $\Box$  The Convert class holds many types of conversions to help you change types. To list a few:
	- **COL** ToInt16()
	- $\mathcal{L}^{\mathcal{A}}$ ToInt32()
	- ToInt64()
	- $\sim$ ToBoolean()
	- Г ToByte()
	- $\mathcal{L}^{\mathcal{A}}$ ToChar()
	- ToDecimal()
	- $\sim$ ToDouble()
	- $\mathcal{L}_{\mathcal{A}}$ ToDateTime()
	- $\mathbb{R}^n$ …and several more…